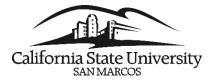

## **Recover Favorites**

During the split and upgrade of the PeopleSoft HCM system into separate Human Resources and Campus Solutions systems, users have reported not seeing their favorites when logging into either system.

| Favorites Main Menu - |   |
|-----------------------|---|
|                       |   |
| Recently Used         |   |
| My Favorites          |   |
| Add to Favorites      | е |
| Edit Favorites        |   |
| Aujak Linka           |   |

To recover missing favorites for each environment, you must add a new favorite.

From the Favorites menu, click Add to Favorites. The pop-up window shown below will appear. Click OK.

| ×                                                                                              | <i>Note:</i> In this example, the user is using the Faculty & Staff homepage to add to their favorite |  |
|------------------------------------------------------------------------------------------------|----------------------------------------------------------------------------------------------------|--|
| Add to Favorites                                                                               | but you can add any allowable page.                                                                   |  |
| Please Enter a Unique Description for this Favorite   *Description Faculty & Staff   OK Cancel | The favorite has been saved.                                                                          |  |

Click **OK** again. The favorites that you had saved in PeopleSoft prior to the upgrade and split should now be visible under Favorites along with the new favorite that you just added.

| My F | avorites                  |                          | Ided Favorite |  |
|------|---------------------------|--------------------------|---------------|--|
| 2    | Add to Favorites          | The Newly Added Favorite |               |  |
| 2    | Edit Favorites            |                          |               |  |
|      | Faculty & Staff           | Fa                       | vorites that  |  |
|      | Report Manager 🔶          |                          | eviously      |  |
|      | Student Services Ctr (Stu | ident) Ex                | risted        |  |

## Note:

- Campus Solutions (MyCSUSM Student) related favorites have been removed from the Human • Resources(HR) system, and Human Resources (HR) favorites have been removed from Campus Solutions (MyCSUSM - Student) system.
- You must recover favorites each environment.
- Recently used links have been purged during the upgrade and they cannot be restored.